# **Premiere Pro Advanced**

Take your video editing skills to the next level with this advanced Premiere Pro training course. Learn how to create custom transitions, light leaks, and other visual effects, work with audio, edit action sequences, and master the art of vertical video.

Group classes in NYC and onsite training is available for this course.

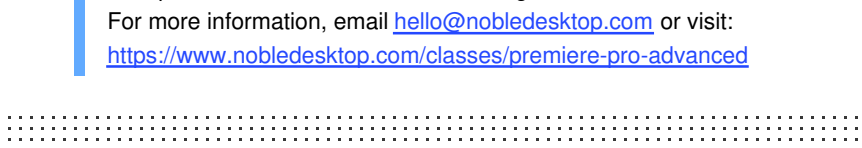

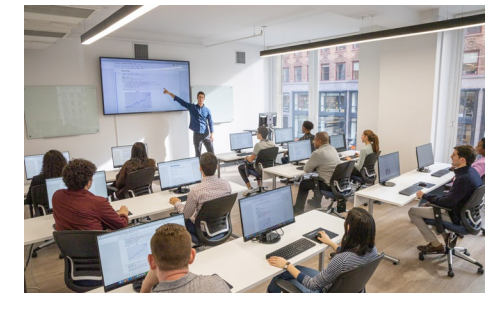

[hello@nobledesktop.com](mailto:hello@nobledesktop.com) • (212) [226-4149](tel:+1-212-226-4149)

## **Course Outline**

### **Section 1**

### **Editing a Short Film Sequence**

- Narrative Editing
- Working with Dialog Driven Editing  $\bullet$
- Ripple, Roll, Slip and Slide tools  $\bullet$

### **Transcribing and Captioning Sequences**

- Transcribe a Sequence
- Editing Subtitles and Captions  $\bullet$
- Upgrading Captions to Graphics

### **Section 2**

### **Color Correction with Scopes**

- Understanding Lumetri Scopes
- Applying the Lumetri Color Effect
- Copying and Pasting Effects  $\bullet$

### **Editing Action Footage**

- Setting Up a Custom Workspace  $\bullet$
- Understanding the Metadata Display
- Visually Organizing Clips

### **Making a Rough Cut**

- Understanding the Assembly Edit, Rough Cut, and Final Cut
- Creating a Fade Effect  $\bullet$
- Dealing with Footage with Differing Aspect Ratios

### **Section 3**

### **Using Effects to Enhance Video**

- Creating a Split RGB Glitch
- Saving Effects Animation as Presets
- Applying Animation Presets

### **Manipulating Time and Speed**

- Create a Time Glitch
- Creating a Motion Trail

### **Animating Transform Properties**

Scale and Zoom Glitch

### **Section 4**

#### **Using an Effect as a Transition**

- Creating a Blur Transition
- Applying an Effect to Mulltiple Clips

### **Adding Black and White Overlays**

- Adding a Video as an Overlay
- Working with Blending Modes

### **Adding Color Overlays and Light Leaks**

- Using Video as a Transition
- Working with Blending Modes